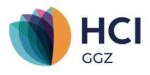

## Heeft u een Vecozo systeemcertificaat?

Wanneer u een systeemcertificaat heeft wordt dit bij een conversie overgezet naar de HCI GGZ omgeving. U hoeft in dit geval enkel via VECOZO aan te geven van welke softwareleverancier u gebruik maakt. Een IP-Whitelist zorgt ervoor dat de server van VECOZO alleen benaderd kan worden door andere servers waarvan het IP-adres bekend is en op een lijst staat, de zogenaamde Whitelist.

Om dit in te stellen volgt u de volgende stappen:

- Ga naar vecozo.nl en log daar in
- Daar zie je meteen een optie: "Uw IP-adres registreren"
- Daar klik je op het gebruikersnummer waar je het IP-adres van wilt doorgeven
- Op deze pagina vind je een knop "Selecteer uw softwarepartij"
- Vink daar "Tromp & Van Bruxvoort ZorgIT B.V." aan en klik dan op "Opslaan"

Voor meer informatie over het registreren van een IP adres is terug te zien via deze video.

## Werkt u met een toestemmingsverklaring Vecozo?

Voor de communicatie met Vecozo om verzekeringsgegevens van cliënten op te vragen en elektronisch te declareren is een beveiligde verbinding nodig. HCI-GGZ heeft hiervoor als softwareleverancier een Vecozo systeemcertificaat. Als klant van HCI-GGZ en gebruiker van ons EPD kunt u van ons systeemcertificaat gebruik maken via een zogenaamde toestemmingensverklaring.

Het enige dat u als klant hoeft te doen is bij VECOZO een zogenaamde toestemmingsverklaring af te geven aan ons voor de diensten waarvan u gebruik wilt maken:

- COV (Verzekeringsrecht controleren)
- Jeugdwet declaraties
- Wmo declaraties
- Zvw en Wlz declaraties
- VSP-JW (Jeugdwet-berichten versturen)
- VSP-WMO (Wmo-berichten versturen)

Als u gebruik wilt maken van het elektronisch declaratieportaal voor Zvw en Wlz declaraties dan moet u toestemming geven voor "Zvw en Wlz declaraties".

Als u gebruik wilt maken van de controle verzekeringsrecht dan moet u ons toestemming verlenen voor "COV". Als u (ook) jeugd behandelt en wilt declareren via VECOZO dan moet u ook voor "Jeugdwet declaraties" en "VSP-JW" toestemming verlenen. Als u WMO producten wilt declareren dan verleent u toestemming voor "WMO declaraties" en "VSP-WMO".

U verleent toestemming aan "Tromp & Van Bruxvoort ZorgIT BV"

## **Handleiding**

De handleiding voor de toestemmingsverklaring staat op de site van Vecozo: https://www.vecozo.nl/support/aanvragen-wijzigen/toestemmingsverklaringen/wat-is-een-toestemmingsverklaring/

U heeft nog wel een PERSOONLIJK certificaat nodig om in te kunnen loggen op de site van VECOZO en de toestemming te verlenen. Dit certificaat installeert u in de browser op uw PC of Mac. Informatie over het aanmelden bij VECOZO, het aanvragen en installeren van een persoonlijk certificaat vindt u hier: https://www.vecozo.nl/support/aanvragen-wijzigen/persoonlijk/hoe-vraag-ik-een-persoonlijk-certificaat-aan/